## Preise individuell übergeben und[..] **12/01/2020 18:05:02**

## **FAQ Article Print**

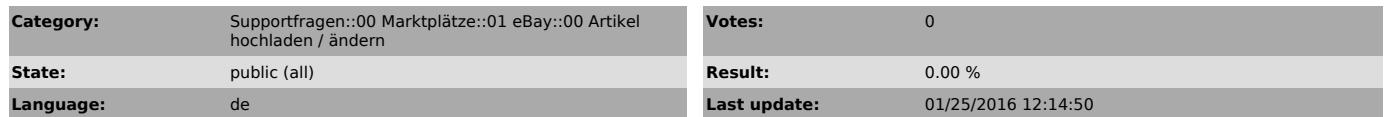

*Keywords*

Preis Preise Abgleich Synchronisation Sync Gruppen Kundengruppen

## *Frage (public)*

Wie kann ich individuelle Preise zum Marktplatz hochladen und synchronisieren?

## *Lösung (public)*

Wir empfehlen abweichende Preise in Kombination mit einer Synchronisation folgendermaßen zu hinterlegen: - Hinterlegen Sie in Ihrem Web-Shop eine Kundengruppe z.B. "eBay-Kunden"

- Fügen Sie in Ihrem Web-Shop an den Artikeln in der neuen Kundengruppe die<br>gewünschten Preise ein. Wenn Sie keinen Preis in der neuen Kundengruppe<br>eintragen, wird automatisch der Standard-Preis aus dem Web-Shop verwendet. Dies reduziert die Eingabe auf die betroffenen Artikel.

- Setzen Sie unter magnalister > eBay > Konfiguration > "Preisoptionen" auf<br>die neue Kundengruppe - in dem Beispiel "eBay-Kunden" und speichern die<br>Konfiguration unten rechts ab.

- Die zusätzlichen Einstellmöglichkeiten für prozentuale oder pauschale Preisauf- oder Abschläge und das Einstellung der Dezimalstellen kann zusätzlich konfiguriert werden und wirkt sich dann entsprechend auf die Kundengruppenpreise aus.